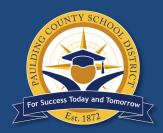

# School Choice Parent Portal Instructions

## **January 31 – February 14, 2022**

HB251/SB10 School Choice is open from January 31, 2022 at 9:00 a.m. through February 14, 2022 at 5:00 p.m.

Selection for currently enrolled students in grades K-11 must be made through Parent Portal. Selection for students who will be entering Kindergarten in the 2022-2023 school year must be done through the online application. Instructions for completing School Choice are on the following pages.

Confirmation emails with be sent prior to the end of the 2022-2023 school year. Parents will not receive an email confirming that a selection has been made through Parent Portal.

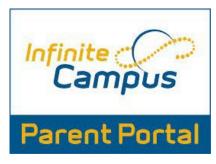

HOLD CONTROL AND CLICK ABOVE TO ACCESS THE PARENT PORTAL LOG IN

Any parent who has not created an Infinite Campus Parent Portal account should do so as soon as possible. Directions for creating a portal account are below or can be found at: <a href="https://www.paulding.k12.ga.us/domain/4142">https://www.paulding.k12.ga.us/domain/4142</a>

#### COVID-19 Instructions for Activating a Parent Portal Account

While COVID-19 protocols are in place at our schools, procedures for activating a Parent Portal account will be temporarily changed. Please send an email to portal@paulding.k12.ga.us and include the following information. A copy of state-issued parent picture ID must also be included in the email.

- Parent Name
- Parent Physical Address
- Parent Email Address
- Student First Name
- Student Last Name
- · Student's Date of Birth
- · Student(s) Physical Address
- Name of School Student Attends

Prior to making a School Choice request, you will need an active Infinite Campus Parent Portal account. See instructions on Page 1. School Choice selections must be made from a parent account, not a student account.

### **STEP 1 – Log in to Infinite Campus Parent Portal**

Go to <a href="www.paulding.k12.ga.us">www.paulding.k12.ga.us</a>, click Parent Portal/Student Grades.

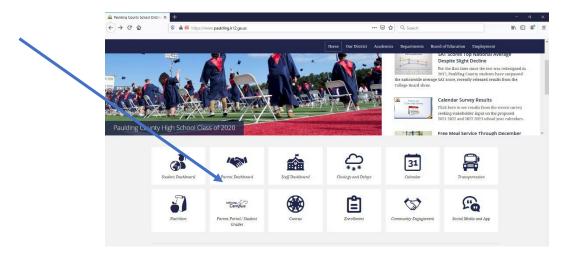

**Click Campus Parent** 

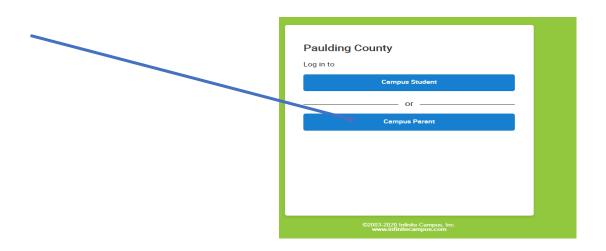

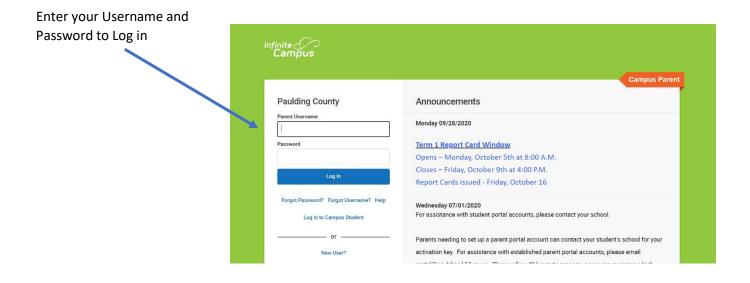

#### STEP 2 - Complete School Choice Application -

You may return to these directions during the registration window to make any adjustments as many times as needed. Step 2 needs to be finalized with decision by end of the registration window.

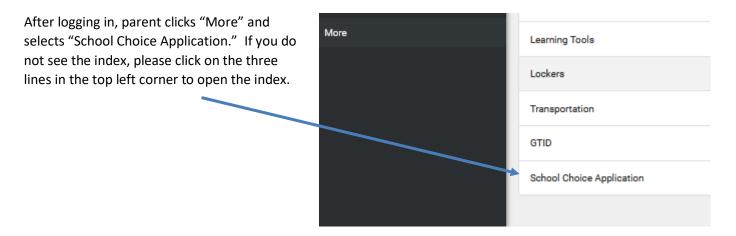

All students in the household will display. Parent/Guardian will make selection for each student from the two drop-down tabs. Your current residential address and city are required. Form must be completed for each student in the household. If school choice is being requested for only one student, "no selection" must be chosen for other students (See Student B below).

#### Student A

| Bludeni A                                                                                      |
|------------------------------------------------------------------------------------------------|
| * Email Confirmation 🗷                                                                         |
| Emails are not sent upon submission. Emails will be sent upon approval / denial.               |
| * Instructions 💆                                                                               |
| Please answer all questions below. Click the X at the top of the window to close this screen.  |
| * School Choice Option                                                                         |
| HB251                                                                                          |
| Parents will be emailed status of their HB251 request by the end of the 2021-2022 school year. |
| * School Requesting                                                                            |
| Baggett Elementary                                                                             |
| * Current Residential Address                                                                  |
| 123 ABC Street                                                                                 |
| (Character limit 255)                                                                          |
| * Current Residential City                                                                     |
| Hiram                                                                                          |
| (Character limit 255)                                                                          |
| * Parent Email                                                                                 |
|                                                                                                |
| (Character limit 255)                                                                          |
| Student B                                                                                      |
| * Email Confirmation 🗷                                                                         |
| Emails are not sent upon submission. Emails will be sent upon approval / denial.               |
| * Instructions <a> </a>                                                                        |
| Pleast answer all questions. Yow. Click the X at the top of the window to close this screen.   |
| * School Choice Option                                                                         |
| No Selection                                                                                   |
| Serents will be emailed status of their HB251 request by the end of the 2021-2022 school year. |

After making your selection, click Save at bottom of screen.

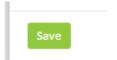

A flyout message will appear indicating that your selection has been saved.

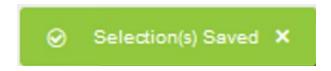

The screen will then display your choices for each student. You can now exit this window by clicking the "X" at top of screen and then logging out of Parent Portal. Parents <u>Will not</u> receive an email indicating that a selection has been made. Emails will be sent before the end of the 2021-2022 school year.

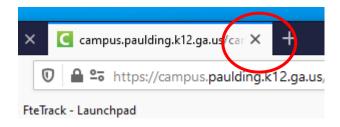

This will complete the selection process. If you have questions, please email <a href="mailto:portal@paulding.k12.ga.us">portal@paulding.k12.ga.us</a>.